# 说明书成品尺寸: 74.4\*145.4mm

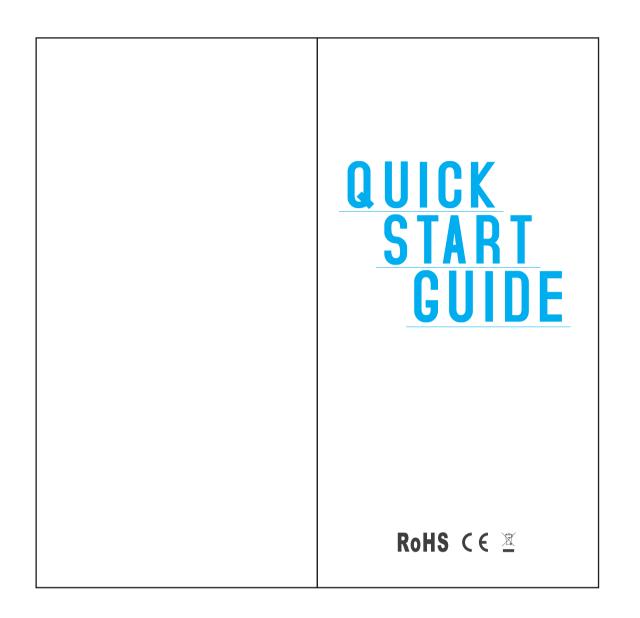

|   | Table of Contents    |
|---|----------------------|
|   |                      |
| S | Safety Information01 |
|   | ntroduction02        |
| 2 | Call Functions03     |
| 2 | Contacts05           |
| / | lessage07            |
| í | nternet Browser09    |
| 3 | Bluetooth & Wi−Fi10  |
|   | Camera12             |
| G | Gallery13            |
| ~ | ۔<br>Ausic15         |
| 5 | Sound Recorder15     |
| A | Alarm Clock16        |
| G | Google Play17        |
|   | Settings             |
|   | Storage21            |
|   | FCC Rules Compliance |
|   | C Notice             |

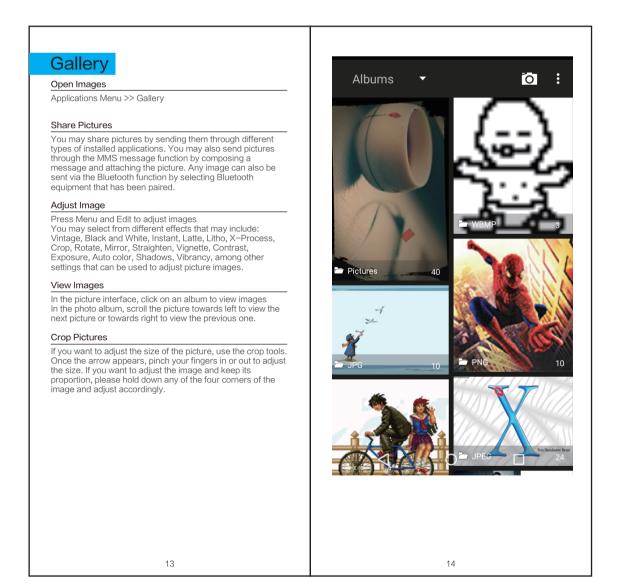

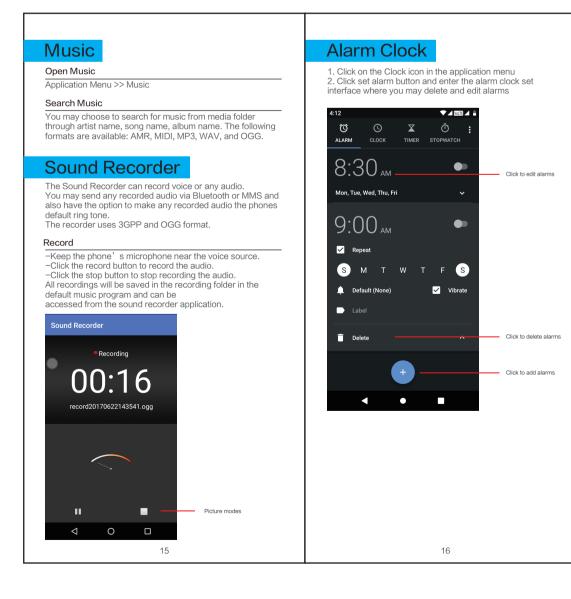

| Safety Information                                                                                                    | Introduction                                                                                                    |
|----------------------------------------------------------------------------------------------------|----------------------------------------------------------------------------------------------------|
| Please carefully read the iterms bellow:                                                                                                    | Power On and Off                                                                                                    |
| Use Safely                                                                                                    | <ul> <li>On – Please ensure the SIM card has been properly inserted into the phone. Long press the Power key to switch on the phone.</li> <li>Off – In standby mode, long press on Power key until an options menu appears. Select Power Off in the menu and confirm.</li> </ul> |
| Do not use the phone in situations where it might cause danger.                                                                                      |                                                                                                    |
| Transportation Safety                                                                                                    |                                                                                                    |
| Please observe all transportation laws and regulations.<br>Please drive with both hands on the wheel.                                                |                                                                                                    |
| DO NOT TEXT AND DRIVE                                                                                                    | Security                                                                                                    |
| Hospitals<br>Please follow limitations.<br>Please turn off your mobile phone when near medical<br>instruments.                                       | You may set a security lock feature as a security measure for<br>the phone. For further information regarding password locks,<br>password revision and other functions please enter into the<br>security option in system settings.                                              |
| Airports<br>Remember to follow all airport and flight safety regulations.<br>Please do not use your phone during flight.                             |                                                                                                    |
| Toxic Chemicals<br>Do not use your mobile phone around fuels or chemicals.                                                                           |                                                                                                    |
| Hazard<br>Do not use in hazardous areas where explosions may occur.                                                                                  |                                                                                                    |
| Accessories and Batteries<br>Use only Blu authorized batteries and accessories.                                                                      |                                                                                                    |
| Backup<br>Remember to keep a written record of all important information.                                                                            |                                                                                                    |
| Water<br>Your phone is not waterproof. Keep it away from water and<br>liquids.                                                                       |                                                                                                    |
| SOS Emergency Calls<br>Make sure your mobile phone is switched on and in a service<br>area. In home screen, tap the phone key and dial 911 and send. |                                                                                                    |
|                                                                                                    |                                                                                                    |
|                                                                                                    |                                                                                                    |
|                                                                                                    |                                                                                                    |
| 01                                                                                                    | 02                                                                                                    |

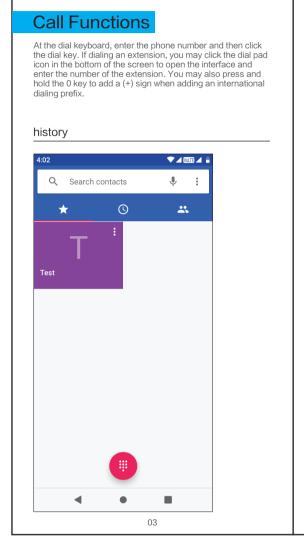

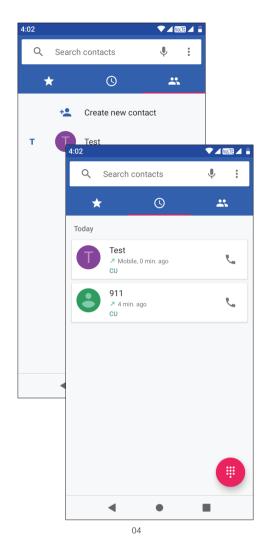

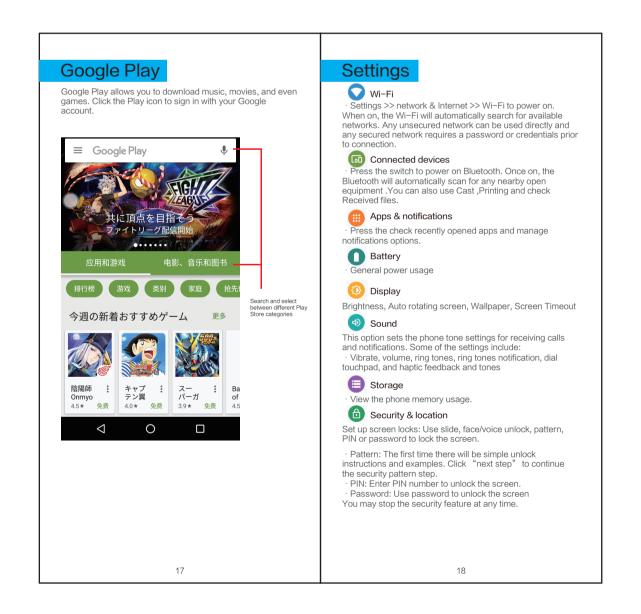

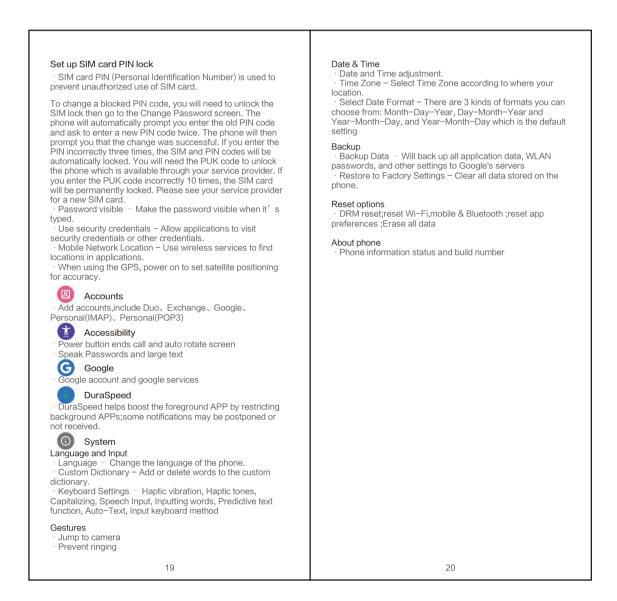

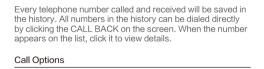

There are different options that can be used in the history and dialing interface. You may press the MORE while in the dial interface and adjust speed dial and call settings. In the dialing interface, you may press the search button to browse through contacts list or set default contact resources.

## Contact

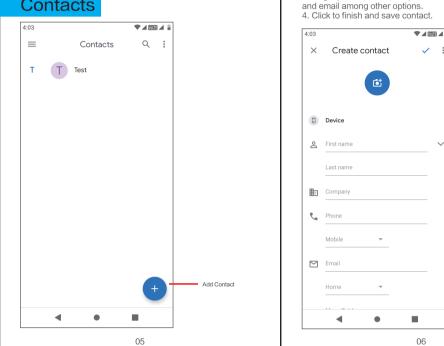

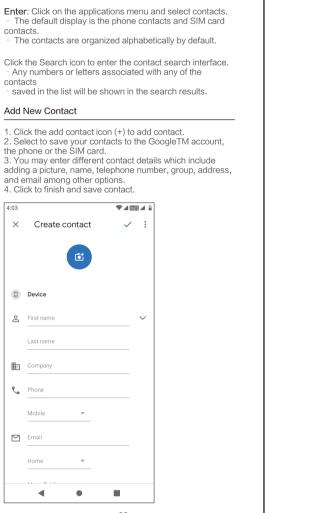

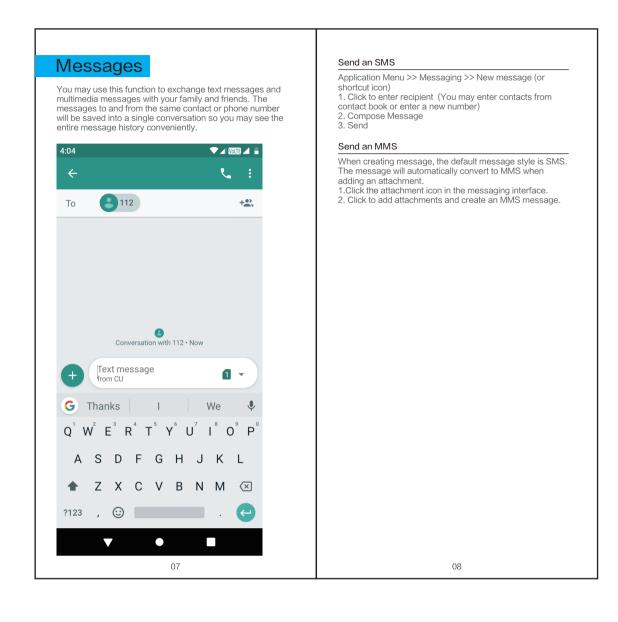

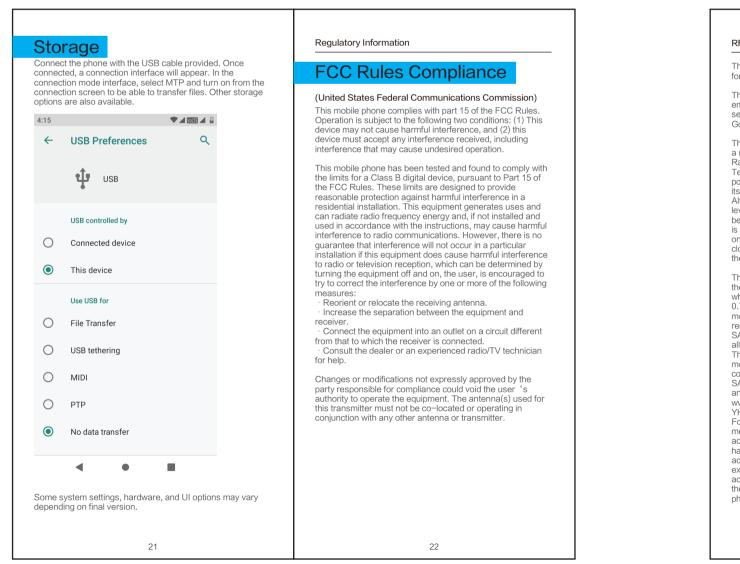

### RF Exposure Information (SAR)

This mobile phone meets the government's requirements for exposure to radio waves.

This phone is designed and manufactured not to exceed the emission limits for exposure to radio frequency (RF) energy set by the Federal Communications Commission of the U.S. Government.

The exposure standard for wireless mobile phones employs a unit of measurement known as the Specific Absorption Rate, or SAR. The SAR limit set by the FCC is 1.6W/kg – Tests for SAR are conducted using standard operating positions accepted by the FCC with the phone transmitting at its highest certified power level in all tested frequency bands. Although the SAR is determined at the highest certified power level, the actual SAR level of the phone while operating can be well below the maximum value. This is because the phone is designed to operate at multiple power levels so as to use only the poser required to reach the network. In general, the closer you are to a wireless base station antenna, the lower the power output.

The highest SAR value for the model phone as reported to the FCC when tested for use at the ear is 0.39 W/kg and when worn on the body, as described in this user guide, is 0.73W/kg (Body–worn measurements differ among phone models, depending upon available accessories and FCC requirements.) While there may be differences between the SAR levels of various phones and at various positions, they all meet the government requirement. The FCC has granted an Equipment Authorization for this model phone with all reported SAR levels evaluated as in compliance with the FCC RF exposure guidelines. SAR information on this model phone is on file with the FCC and can be found under the Display Grant section www.fcc.gov/oet/ea/fccid after searching – FCC ID: YHLBLUST60HD. For body worn operation, this phone has been tested and

YHLBLUST60HD. For body worn operation, this phone has been tested and meets the FCC RF exposure guidelines for use with an accessory that contains no metal and the positions the handset a minimum of 1.5cm from the body. Use of other accessories may not ensure compliance with FCC RF exposure guidelines. If you do not use a body–worn accessory and are not holding the phone at the ear, position the handset a minimum of 10mm from your body when the phone is switched on.

23

#### Additional Information

The information provided in this user manual is subject to change without notice and BLU Products reserves the right to modify the manual at any given time. BLU Products has made every effort to ensure that this user manual is accurate and disclaims responsibility and liability for any inaccuracies or omissions. BLU Products makes no commitment to keep current the user manuals, however, does reserve the right to make improvements to the user manual at any given time. make improvements to the user manual at any given time without notice.

#### C Notice

This device complies with Industry Canada license–exempt RSS standard(s). Operation is subject to the following two conditions: (1) this device may not cause interference, and
 (2) this device must accept any interference, including interference that may cause undesired operation of the

C: 11492A-STUDIO6.0HD

IC Radiation Exposure Statement

s EUT is compliance with SAR for general in IC RSS-102 and had been tested in accordance with asurement ods and procedures specified in IEEE 1528 and IEC be installed and operated with minimum distance 1.0 ator and your body. This device and its antenna(s) must operating in conjunction with any other antenna or transmitter.

Google, Google Play and other marks are trademarks of Google LLC.

24

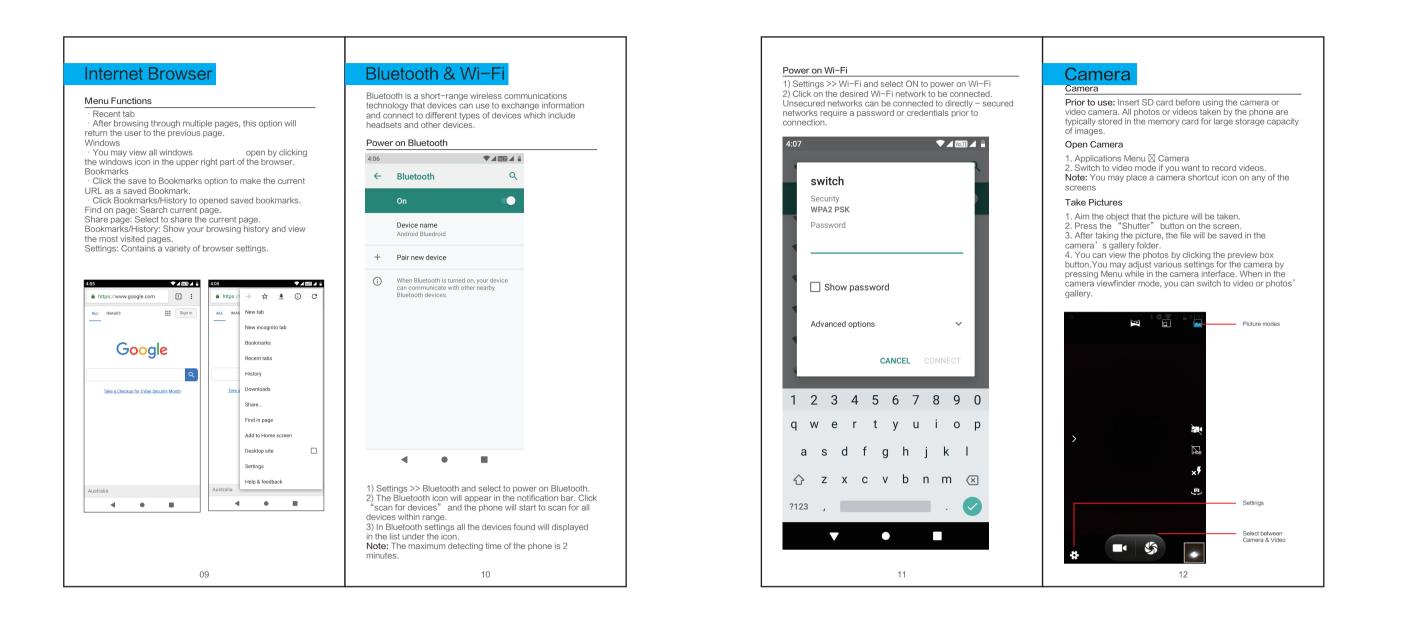

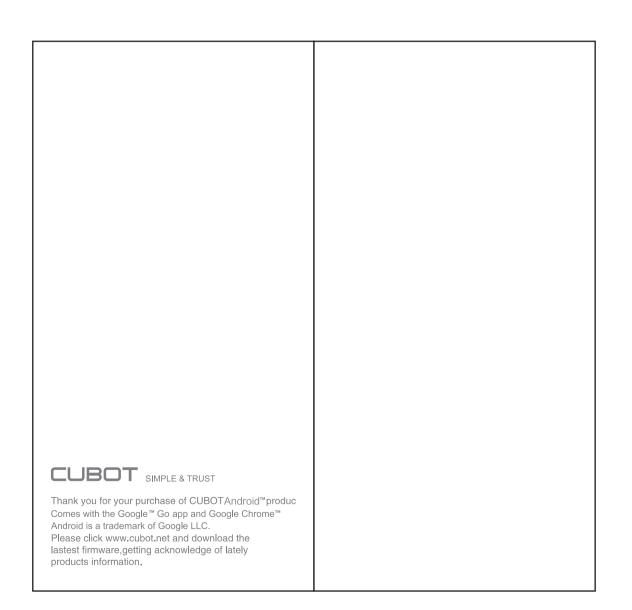